<span id="page-0-0"></span>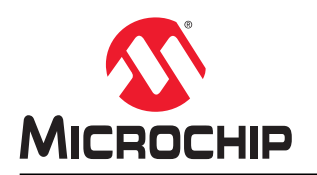

# **EV76S68A**

# **SAM E51 Curiosity Nano** 用户指南

# 前言

SAME51J20A Curiosity Nano 评估工具包(EV76S68A)是用于评估 SAME51J20A 单片机(MCU)的硬件平台,由 MPLAB® X 集成开发环境(Integrated Development Environment, IDE)提供支持。借助这款评估工具包,可以轻松 访问 SAME51J20A 的功能, 以便将器件集成到自定义设计中。Curiosity Nano 系列评估工具包配有板上 Nano 调试 器,可直接对 SAME51J20A 器件进行编程,无需使用外部工具。下图给出了 SAME51J20A Curiosity Nano 评估工具 包。

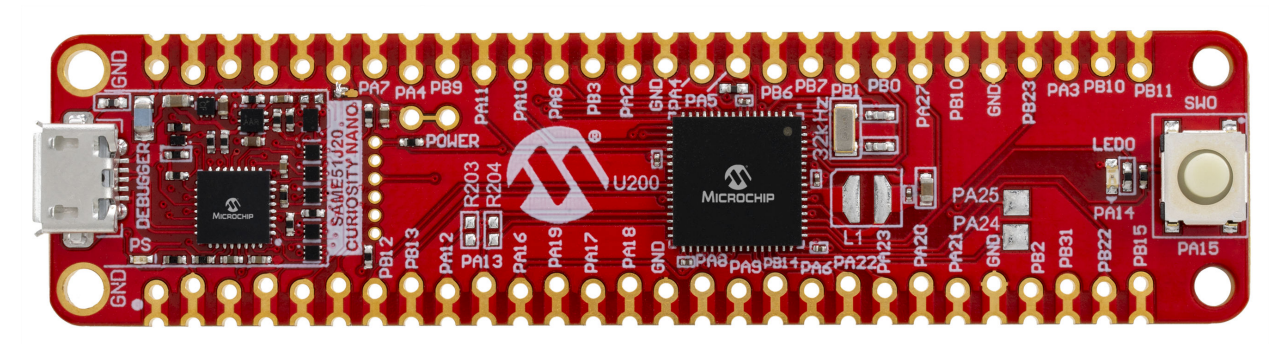

# 目录

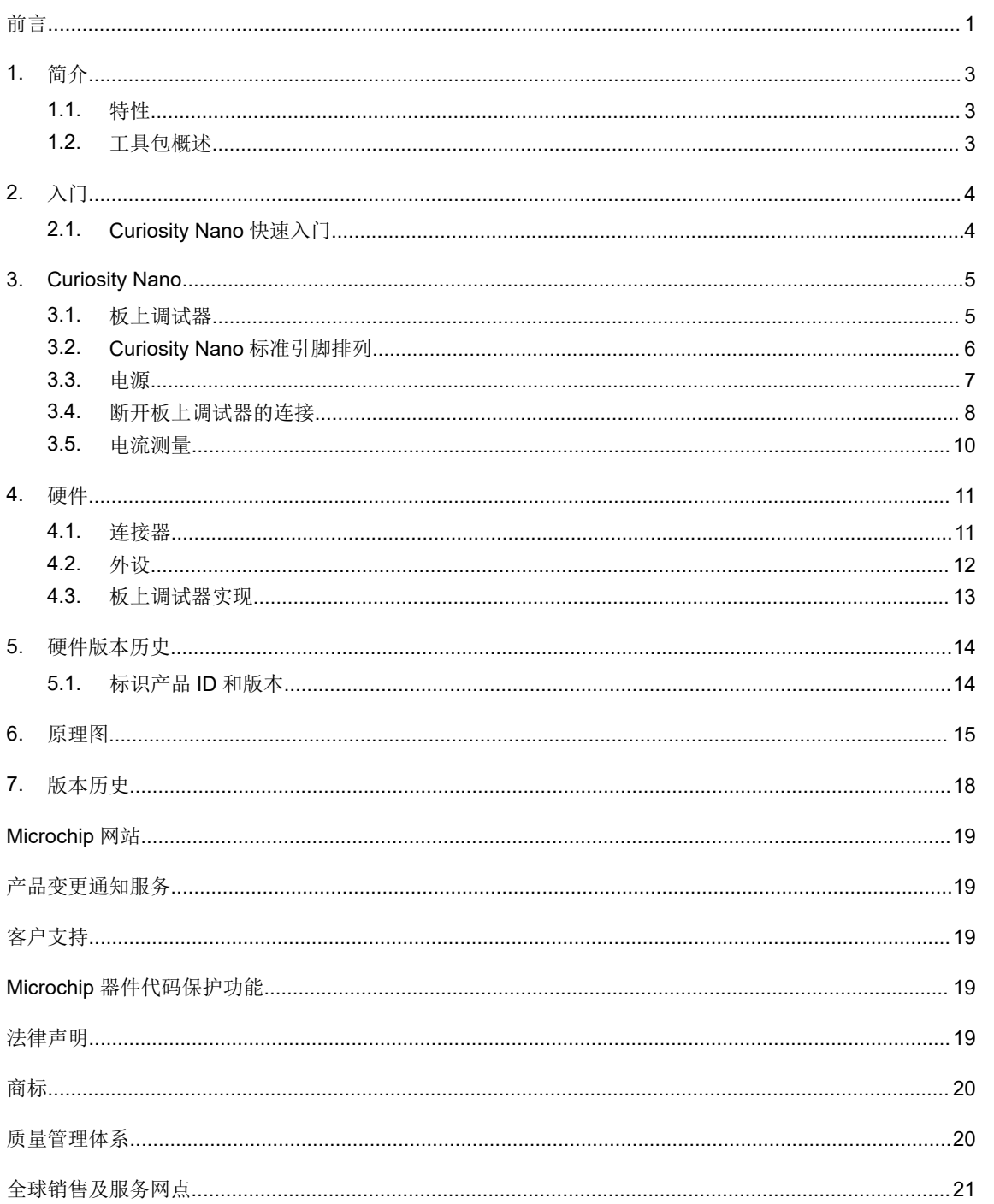

# <span id="page-2-0"></span>**1.** 简介

SAME51J20A Curiosity Nano 评估工具包是用于评估 SAME51J20A 单片机(MCU)的硬件平台。此工具包由 MPLAB® X 集成开发环境(IDE)提供支持,可轻松访问 SAME51J20A 的功能,并介绍了如何将器件集成到自定义设 计中。Curiosity Nano 系列评估工具包配有板上调试器,可直接对 SAME51J20A 进行编程, 无需使用外部工具。

### **1.1** 特性

- SAME51J20A 单片机
- 一个用户 LED(黄色)
- 一个机械用户开关
- 板上调试器
	- MPLAB X IDE 中的电路板标识
	- 一个绿色电源/状态 LED
	- 编程与调试
	- 虚拟 COM 端口(CDC)
	- 一个逻辑分析器(DGI GPIO)
- USB 供电
- 可调目标电压
	- MIC5353 LDO 稳压器,由板上调试器控制
	- 1.8-3.6V 输出电压
	- 500 mA 最大输出电流(受环境温度和输出电压限制)

### **1.2** 工具包概述

SAME51J20A Curiosity Nano 评估工具包是用于评估 SAME51J20A 的硬件平台(如下图所示)。

#### 图 **1-1. SAME51J20A**

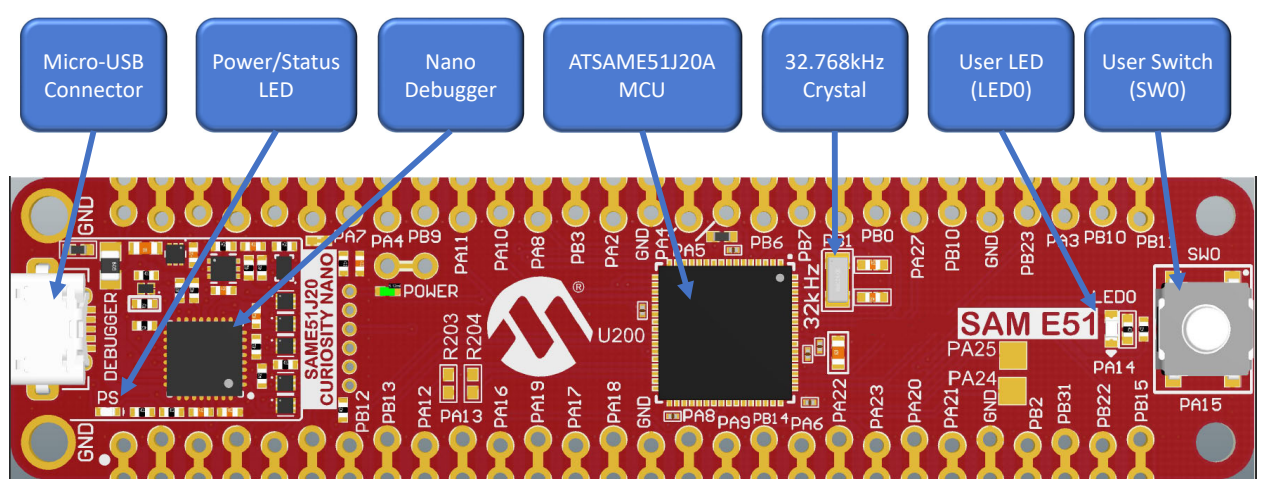

# <span id="page-3-0"></span>**2.** 入门

### **2.1 Curiosity Nano** 快速入门

请按照以下步骤探索 Curiosity Nano 平台:

- 1. 下载 MPLAB X IDE。
- 2. 启动 MPLAB X IDE。
- 3. 使用一条 USB 线缆 (Standard-A 转 Micro-B 或 Micro-AB)连接 PC 与工具包上的调试 USB 端口。

当 Curiosity Nano 工具包首次连接到用户计算机时,操作系统将安装驱动程序软件。驱动程序文件支持 32 位和 64 位 版本的 Microsoft® Windows® XP、Windows Vista®、Windows 7、Windows 8 和 Windows 10。MPLAB X IDE 中随附 该工具包的驱动程序。

当 Curiosity Nano 板上电后, 绿色状态 LED 将点亮, MPLAB X IDE 将自动检测连接的 Curiosity Nano 板。MPLAB X IDE 将提供相关信息,例如数据手册和工具包文档。SAME51J20A 器件由板上调试器进行编程和调试,因此无需外部 编程器或调试器工具。

### <span id="page-4-0"></span>**3. Curiosity Nano**

Curiosity Nano 评估平台提供了一组可访问大多数单片机 I/O 的小型电路板。该平台包含一系列低引脚数单片机 (MCU)电路板,相关的用户指南、应用笔记、数据手册和示例代码由 MPLAB X IDE 提供。该平台配有一个用于与 主机 PC 进行串行通信的虚拟 COM 端口(CDC)以及一个数据网关接口(Data Gateway Interface, DGI) GPIO。

#### **3.1** 板上调试器

SAME51J20A Curiosity Nano 配有用于编程和调试的板上调试器。该板上调试器是一个具备多种接口功能的复合 USB 设备: 调试器、大容量存储设备、数据网关和虚拟 COM 端口 (CDC)。与 MPLAB X IDE 配合使用时, 板上调试器接 口可对 SAME51J20A 进行编程和调试。数据网关接口(DGI)可与逻辑分析器通道配合使用,以进行代码插装和可视 化程序流。DGI GPIO 可以使用 Data Visualizer 绘制图形。虚拟 COM 端口连接到 SAME51J20A 上的 UART, 通过终 端软件即可轻松与目标应用程序进行通信。板上调试器控制 SAME51J20A Curiosity Nano 板上的一个电源/状态 LED (标记为 PS)。下表列出了在不同的工作模式下如何控制 LED。

#### 表 **3-1.** 板上调试器 **LED** 控制

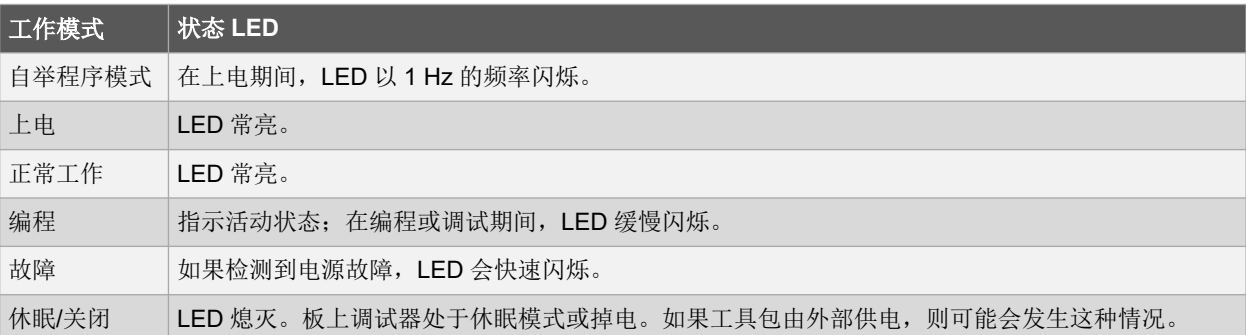

#### **3.1.1** 虚拟 **COM** 端口

主机 PC 和目标设备之间的通用 USB 串行桥接器。

#### **3.1.1.1** 概述

调试器实现了一个复合 USB 设备, 其中包括标准的通信设备类(Communications Device Class, CDC)接口, 该接 口在主机上充当虚拟 COM 端口。CDC 可用于在主机和目标之间双向传输任意数据。主机发出的字符将以 UART 形式 出现在 CDC TX 引脚上, 发送到 CDC RX 引脚的 UART 字符将被发送回主机。在 Windows 计算机上, CDC 将枚举为 Curiosity 虚拟 COM 端口,并显示在设备管理器的 Ports(端口)部分。COM 端口号通常显示在此处。

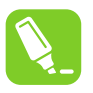

提示: 在旧版 Windows 系统中, CDC 需要使用 USB 驱动程序。该驱动程序包含在 MPLAB X IDE 安装 中。在 Linux 计算机上, CDC 将枚举并显示为/dev/ttyACM#。在 MAC 计算机上, CDC 将枚举并显示 为/dev/tty.usbmodem#。根据所使用的终端程序, CDC 将以 usbmodem#的形式显示在可用调制解调器列表 中。

#### **3.1.1.2** 限制

调试器 CDC 中并未实现所有 UART 功能。相关限制汇总如下:

- 波特率: 必须处于 1200 bps 至 500 kbps 的范围内。超出此范围的值将被限制为此范围内的值,且不会发出警 告。波特率可以实时更改。
- 字符格式: 仅支持 8 位字符
- 奇偶校验: 可以是奇校验、偶校验或无
- 硬件流控制:不支持
- 停止位: 支持一位或两位

#### <span id="page-5-0"></span>**3.1.1.3** 信号传输

在 USB 枚举期间,主机 OS 将同时启动 CDC 接口的通信和数据管道。此时,可以设置和读回 CDC 的波特率和其他 UART 参数,但是不会使能数据发送和接收。当终端连接到主机时,主机必须将 DTR 信号置为有效。这是一个在 USB 接口上实现的虚拟控制信号,而不是在调试器上的硬件中实现。主机将 DTR 置为有效时会向调试器指示 CDC 会话处 于活动状态,调试器随后将使能其电平转换器(如果可用)并启动 CDC 数据发送和接收机制。将 DTR 信号置为无效 不会禁止电平转换器,但会禁止接收器,因此之后不会再有数据传输到主机。已经排队等待发送到目标的数据包将继 续发出,但之后不会再接收数据。

#### **3.1.1.4** 高级用途

当 CDC 覆盖模式正常工作时,板上调试器实际上充当主机与设备之间的 UART 桥接器。但在某些使用情况下,调试器 可以覆盖基本工作模式,将 CDC 引脚用于其他用途。通过将一个文本文件(扩展名为.txt)放入调试器的大容量存储 驱动器,可以从 CDC TX 引脚发送字符。文本文件必须以字符"CMD:SEND\_UART ="开头。最大报文长度为 50 个字 符,帧中的所有剩余数据都将被忽略。该模式下默认使用的波特率为 9600 bps, 但如果 CDC 已处于工作状态或已配 置,则可以继续使用之前设定的波特率。

#### **USB** 级成帧注意事项

从主机到 CDC 的数据发送可以按字节或以块的形式进行(将分为 64 字节的 USB 帧)。每个帧都将排队等待发送到 CDC TX 引脚。每帧发送少量数据的方式效率低下(特别是在低波特率的情况下),因为调试器按帧(而非按字节) 进行缓冲。最多支持 4 个 64 字节的帧同时处于有效状态,调试器将相应地限制传入的帧。发送包含数据的完整 64 字 节帧是最高效的。

当从目标接收数据时,调试器会将传入的字节排成 64 字节的帧,并在帧的 64 字节已满时将其发送到 USB 队列,最终 发送到主机。不完整帧也会以大约 100 ms 的间隔被推入 USB 队列(由 USB 帧起始令牌触发)。最多支持 8 个 64 字 节的帧同时处于有效状态。如果主机或主机上运行的软件无法足够快地接收数据,则会发生溢出。发生这种情况时, 最后填充的缓冲区帧将被回收(而不是发送到 USB 队列),并且整个数据帧将丢失。为了防止发生这种情况,用户必 须确保连续读取 CDC 数据管道, 或者必须降低传入数据的速率。

#### **3.2 Curiosity Nano** 标准引脚排列

Curiosity Nano 工具包上最靠近 USB 连接器的十二个边缘连接采用标准化的引脚排列。编程/调试引脚具有多种功能, 具体取决于目标编程接口,如下表和图所示。

#### 表 **3-2. Curiosity Nano** 标准引脚排列

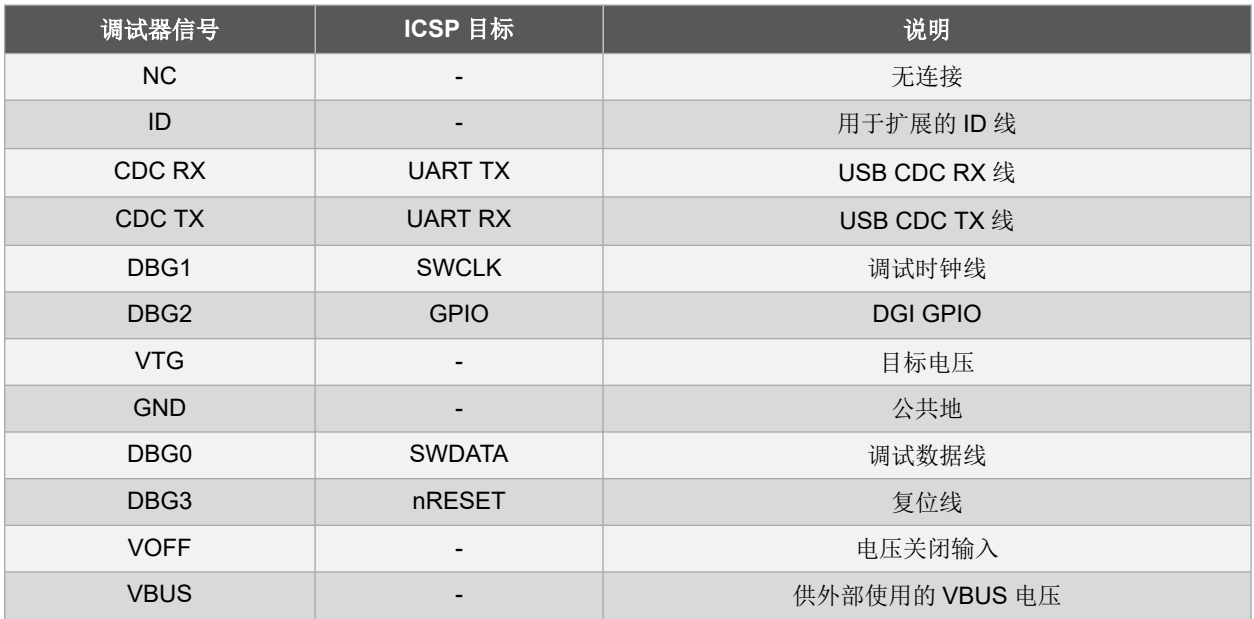

#### <span id="page-6-0"></span>图 **3-1. Curiosity Nano** 标准引脚排列

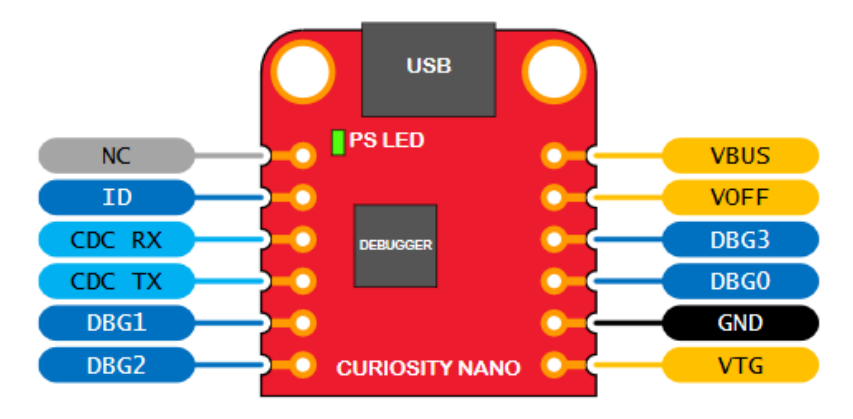

#### **3.3** 电源

该工具包通过 USB 端口供电,其中包含两个用于为调试器生成 3.3V 电压的稳压器以及一个用于目标的可调稳压器。 USB 连接器的电压可以在 4.4V 至 5.25V 之间变化(根据 USB 规范), 并且会将最大电压限制在目标电压范围内。下 图给出了 SAME51J20A Curiosity Nano 上的整个电源系统。

#### 图 **3-2.** 电源框图

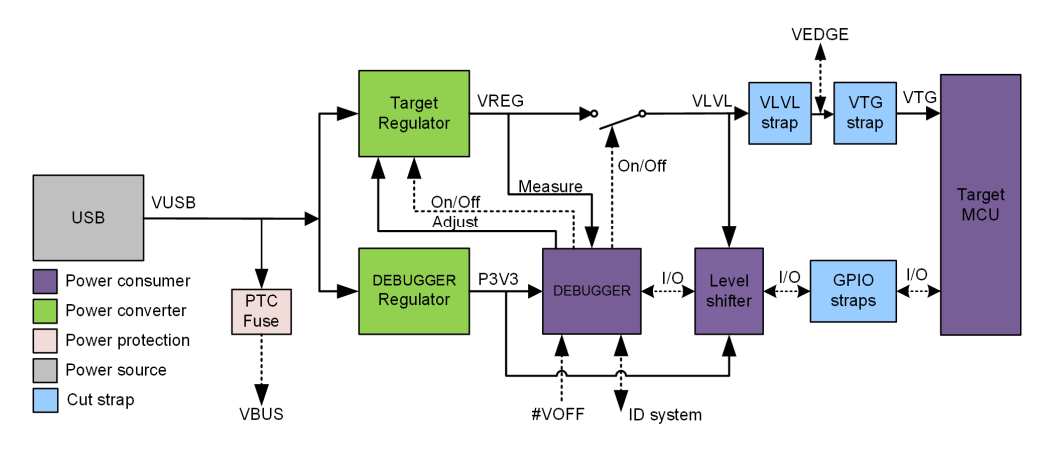

#### **3.3.1** 目标稳压器

目标稳压器是 MIC5353 可变输出 LDO。板上调试器可以通过控制 MIC5353 的反馈电压来调节提供给工具包目标部分 的电压输出。硬件实现被限制在 1.8V 至 5.1V 的近似电压范围内。调试器固件中配置了其他输出电压限制, 以确保输 出电压永远不会超出 SAME51J20A 单片机的硬件限制。SAME51J20A Curiosity Nano 的板上调试器中配置的电压限 制为 1.8V-3.6V。目标电压在生产阶段设定为 3.3V, 可通过 MPLAB X IDE 进行更改。即使切换电源, 在 MPLAB X IDE 中对目标电压所做的任何更改也依然适用。MIC5353 支持最大 500 mA 的电流负载。这是一个采用小型封装的 LDO 稳压器(位于小型 PCB上), 在低于 500 mA 的电流负载下可以达到热关断条件。最大电流负载取决于输入电 压、设定的输出电压和环境温度。下图给出了在输入电压为 5.1V 且环境温度为 23°C 的条件下稳压器的安全工作区 域。

#### <span id="page-7-0"></span>图 **3-3.** 目标稳压器安全工作区域

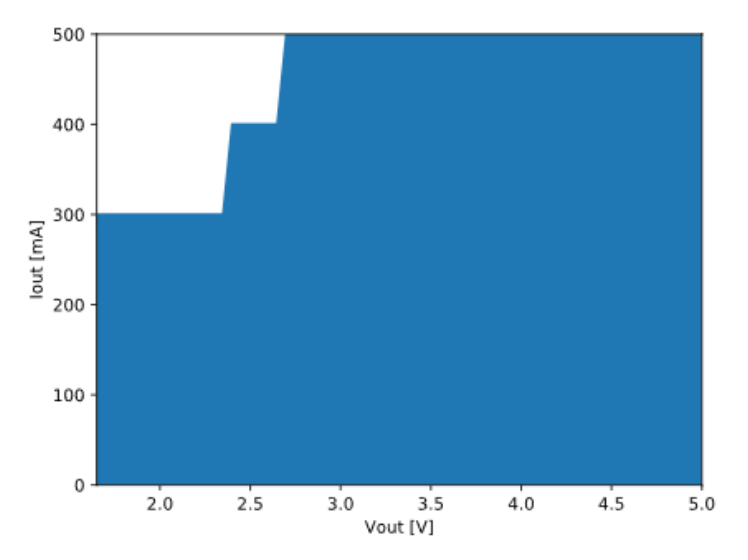

#### **3.3.2** 外部电源

SAME51J20A Curiosity Nano 可以由外部电压代替板上目标稳压器来供电。当电压关闭(VOFF)引脚短接到地 (GND)时,板上调试器固件会禁止目标稳压器,并且可以安全地将外部电压施加到 VTG 引脚上。

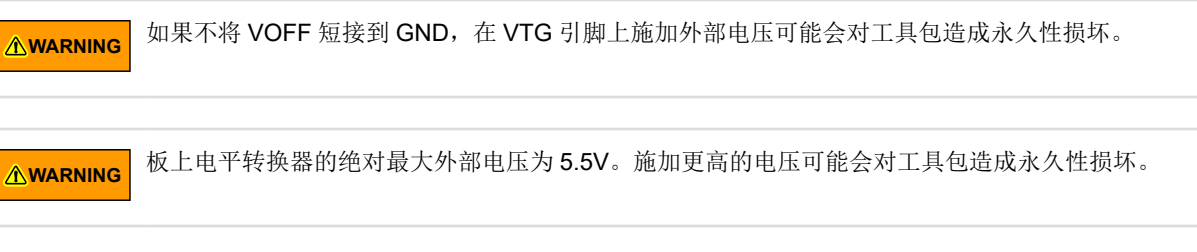

使用外部电源时,仍然可以进行编程、调试和数据传输:调试器和信号电平转换器将通过 USB 线缆供电。拔下 USB 线缆后,两个稳压器、调试器和电平转换器均会掉电。

#### **3.4** 断开板上调试器的连接

以下框图给出了调试器和 SAME51J20A 单片机之间的所有连接。圆角框表示与 SAME51J20A Curiosity Nano 板边缘 的连接。信号名称如下图所示,印刷在电路板底部的丝印层上。

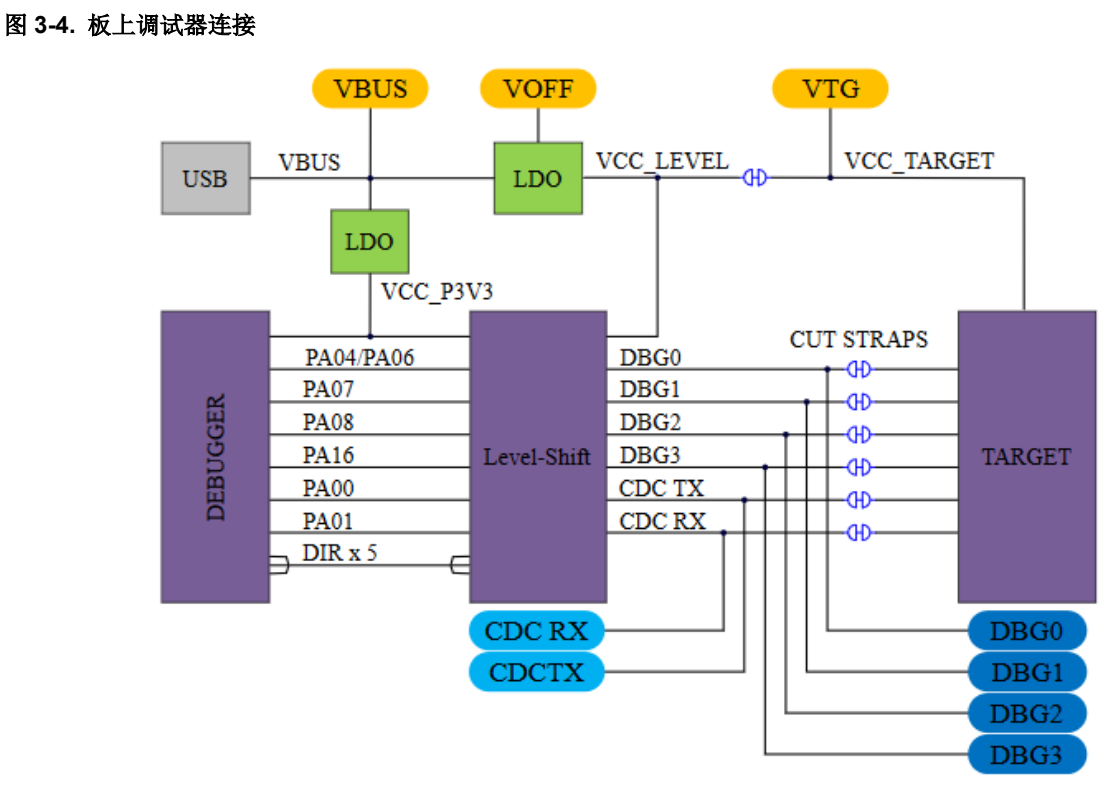

如下图所示,通过用锋利的工具切断 GPIO 配置脚,可以完全断开调试器和 SAME51J20A 之间的所有 I/O 连接。要完 全断开目标稳压器的连接,请如下图所示切断 VTG 配置脚:

#### 图 **3-5. GPIO** 配置脚和 **VTG** 配置脚的位置

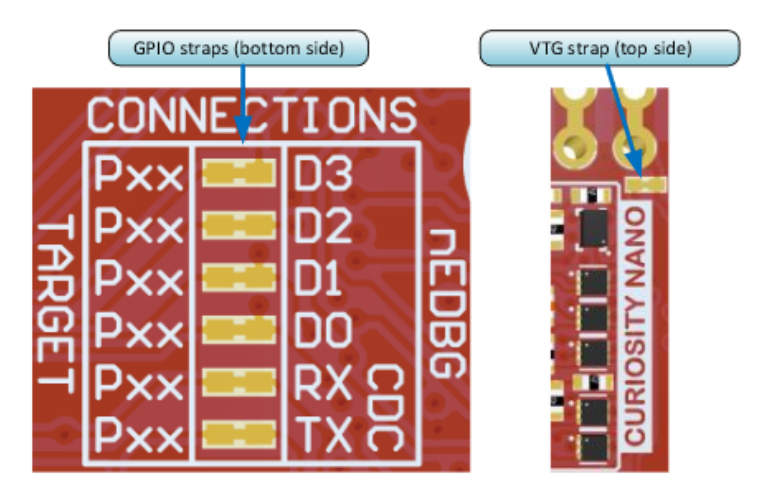

#### 提示:

- 1. 切断与调试器的连接将禁止编程、调试、数据传输和目标电源。信号也将与板上调试器部分附近的板 边缘断开。
- 2. 如需重新连接已切断的信号,可在封装上焊接 0Ω 电阻或用锡焊将其短路。

### <span id="page-9-0"></span>**3.5** 电流测量

[如断开板上调试器的连接](#page-7-0)部分所示,SAME51J20A 的电源通过切断的配置脚从板上电源连接到目标电源(VTG)。要 测量 SAME51J20A 和连接到电路板的其他外设的功耗,应切断配置脚并在配置脚上连接一个电流表。为了方便测量, 可以将电流表连接在目标 VTG 焊盘边缘连接器和外部电源之间。或者,也可以[按外部电源](#page-7-0)部分所述使用外部电源。

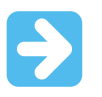

重要: 板上电平转换器即便不使用也会消耗少量电流。从 VTG 网络中最多可汲取 10 μA 电流, 从连接到电 平转换器的每个 I/O 引脚中可额外汲取 2 μA 电流, 总共可汲取 20 μA 电流。为了防止泄漏, 应[按断开板上](#page-7-0) [调试器的连接](#page-7-0)部分所述断开板上调试器和电平转换器的连接。

# <span id="page-10-0"></span>**4.** 硬件

### **4.1** 连接器

#### **4.1.1 SAME51J20A Curiosity Nano** 引脚排列

除按钮和 LED(PA15 和 PA14)外,所有 SAME51J20A I/O 引脚均可通过 SAME51J20A Curiosity Nano 上的边缘连 接器访问。下图给出了工具包的引脚排列。只要底部配置脚未切断,RA30 和 RA31 引脚便只能通过调试器部分的边缘 连接器使用。

#### 图 **4-1. SAME51J20A Curiosity Nano** 引脚排列

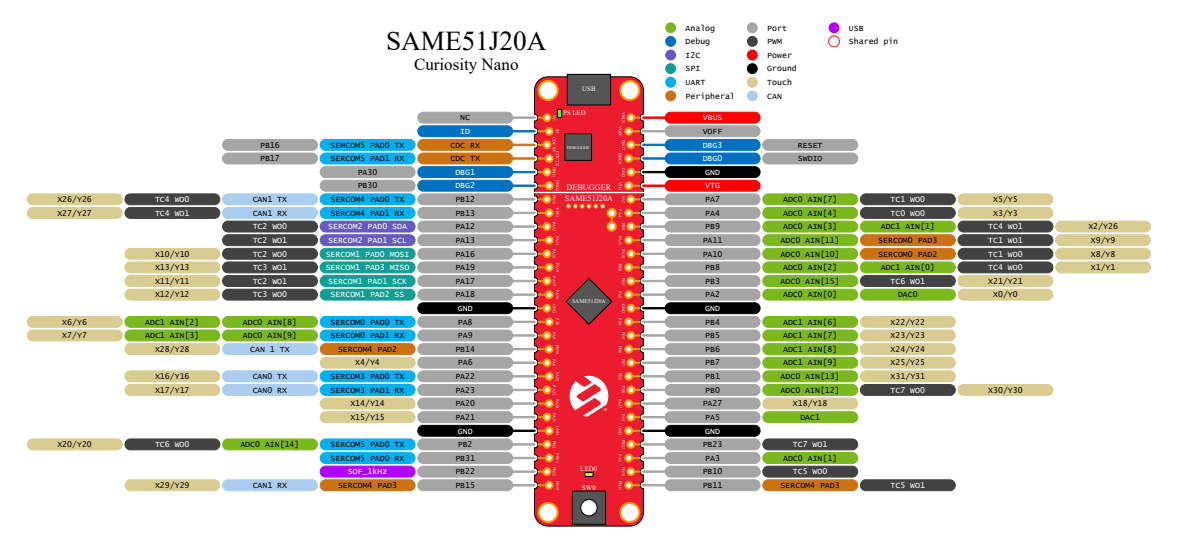

注: 图中并未列出引脚的全部功能。这些引脚上还提供其他功能,有关其他功能的列表,请访问 [www.microchip.com](http://www.microchip.com) 查看最新的数据手册。

#### **4.1.2 SAME51J20A Curiosity Nano** 基板快速参考

SAME51J20A 与适用于 click boards™的 Curiosity Nano 基板(AC164162)兼容。下图给出了可帮助加快开发速度的 简化参考。有关其他信息,请访问 [www.microchip.com/developmenttools/ProductDetails/AC164162](https://www.microchip.com/developmenttools/ProductDetails/AC164162)。

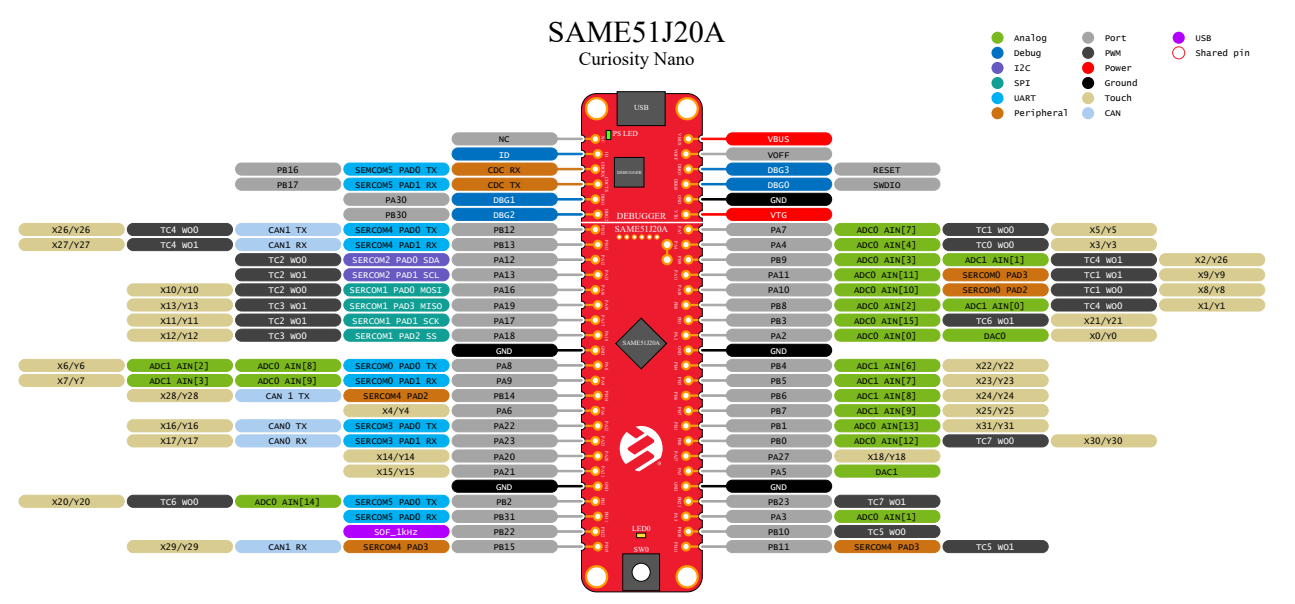

<span id="page-11-0"></span>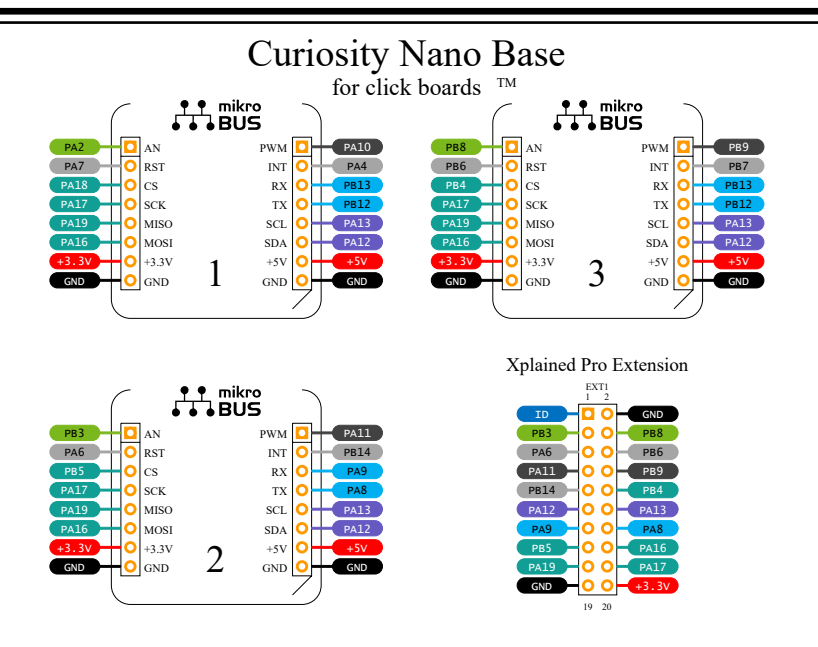

### **4.2** 外设

#### **4.2.1 LED**

SAME51J20A Curiosity Nano 工具包上配有一个黄色的用户 LED, 可通过 GPIO 或 PWM 进行控制。通过将连接的 I/O 线驱动到 GND 可以激活该 LED。

#### 表 **4-1. LED** 连接

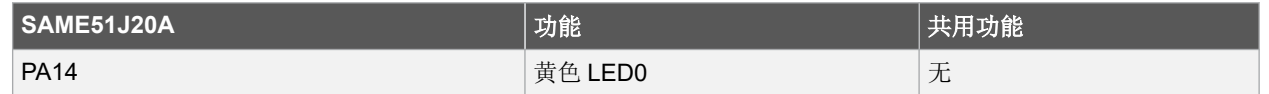

#### **4.2.2** 机械开关

SAME51J20A Curiosity Nano 配有一个机械开关。这是一个通用的用户可配置开关。按下开关后,会将 I/O 线驱动到 地(GND)。

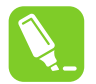

提示: 通用用户开关未连接上拉电阻。使用该开关时,切记要在 SAME51J20A 中使能内部上拉。

#### 表 **4-2.** 机械开关

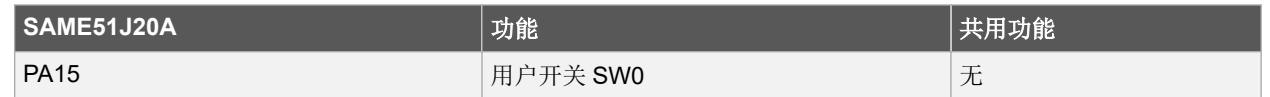

#### **4.2.3** 晶振

SAME51J20A Curiosity Nano 板配有一个 32.768 kHz 的晶振。

默认情况下,晶振安装后会连接到 SAME51J20A,并且下列引脚不能用作 GPIO。使用晶振时不需要对硬件进行任何 修改。

#### <span id="page-12-0"></span>表 **4-3.** 晶振连接

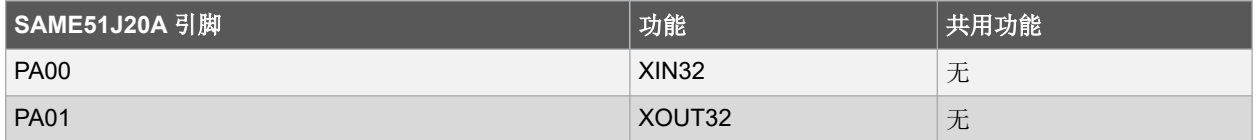

#### **4.3** 板上调试器实现

SAME51J20A Curiosity Nano 配有板上调试器,可用于通过串行线调试(Serial Wire Debug, SWD)功能对 SAME51J20A 进行编程和调试。板上调试器还包括通过 UART 连接的虚拟 COM 端口和 DGI GPIO。MPLAB X IDE 可 用作板上调试器的前端,以进行编程和调试。Data Visualizer 可用作 CDC 和 DGI GPIO 的前端。

#### **4.3.1** 板上调试器连接

下表列出了目标器件和调试器部分之间的连接。只要调试器未在使用接口,目标器件和调试器之间的所有连接便处于 三态,因此信号污染很小并且可以根据应用要求配置引脚。有关如何使用板上调试器功能的更多信息,请参见 [Curiosity Nano](#page-4-0) 章节。

#### 表 **4-4.** 板上调试器连接

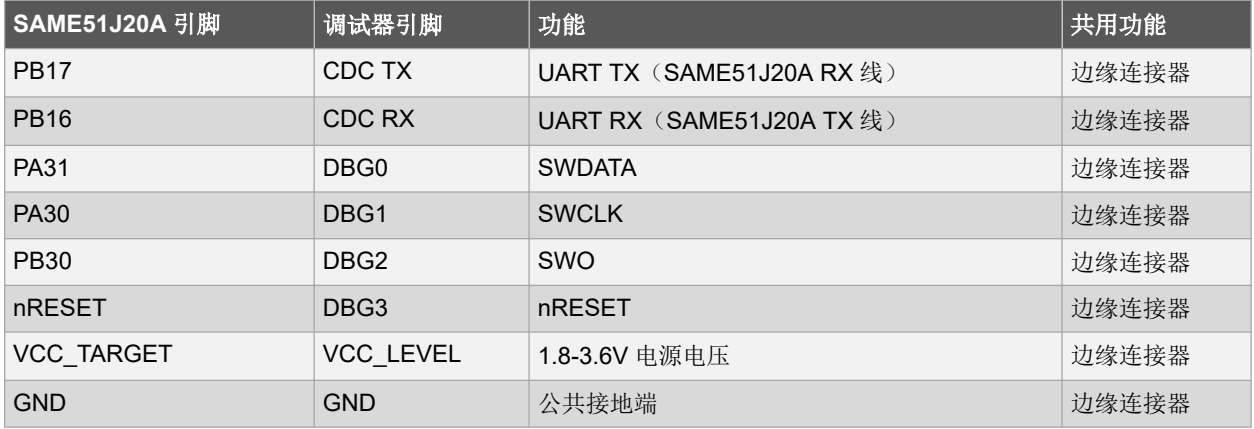

#### **4.3.2** 额外端口

该实现有两个未引出到边缘连接器的引脚,提供的表面贴装测试点可用于访问这两个引脚。

#### 表 **4-5.** 额外端口

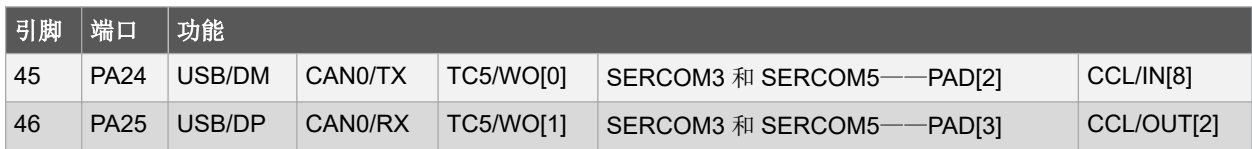

### <span id="page-13-0"></span>**5.** 硬件版本历史

本用户指南提供了该工具包的最新可用版本。本章包含有关已知问题、旧版版本历史以及旧版与最新版本差异的信 息。

### **5.1** 标识产品 **ID** 和版本

可以通过两种方式找到 Curiosity Nano 板的版本和产品标识符: 通过 MPLAB X IDE 或查看 PCB 底部的标签。将 Curiosity Nano 板连接到运行 MPLAB X IDE 的计算机后, 将弹出一个信息窗口。工具包详细信息下方列出的序列号的 前六位数字包含产品标识符和版本。PCB 底部的标签上也提供相同的信息。大多数工具包都会以纯文本形式将标识符 和版本印刷为 A09-nnnn\rr, 其中 nnnn 是标识符,而 rr 是版本。空间有限的电路板上会只贴有二维码, 其中包含序列 号字符串。序列号字符串采用以下格式:

"nnnnrrssssssssss"

n = 产品标识符

 $r = *||*$ 

s = 序列号

<span id="page-14-0"></span>**6.** 原理图

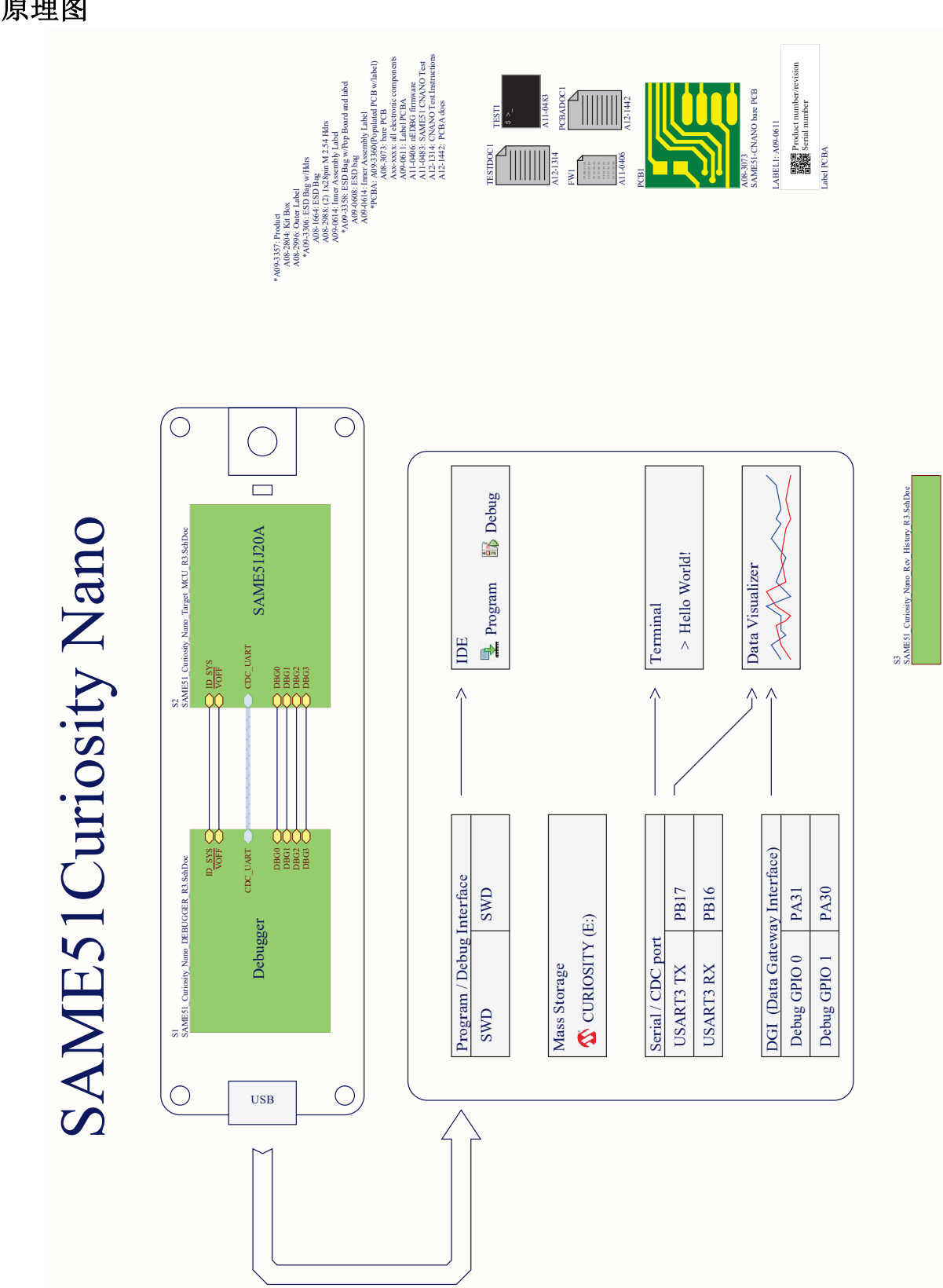

# **EV76S68A** 原理图

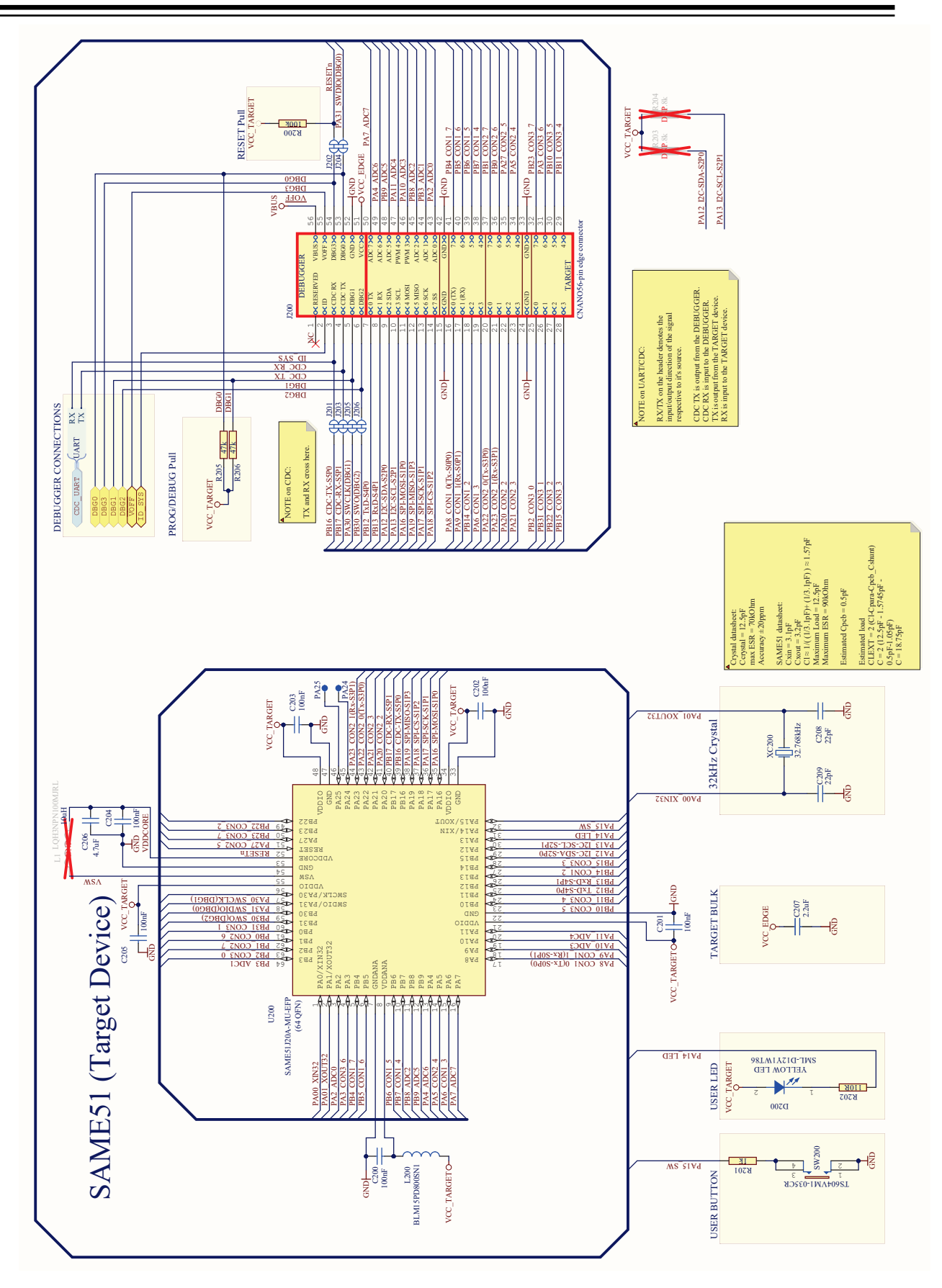

# **EV76S68A** 原理图

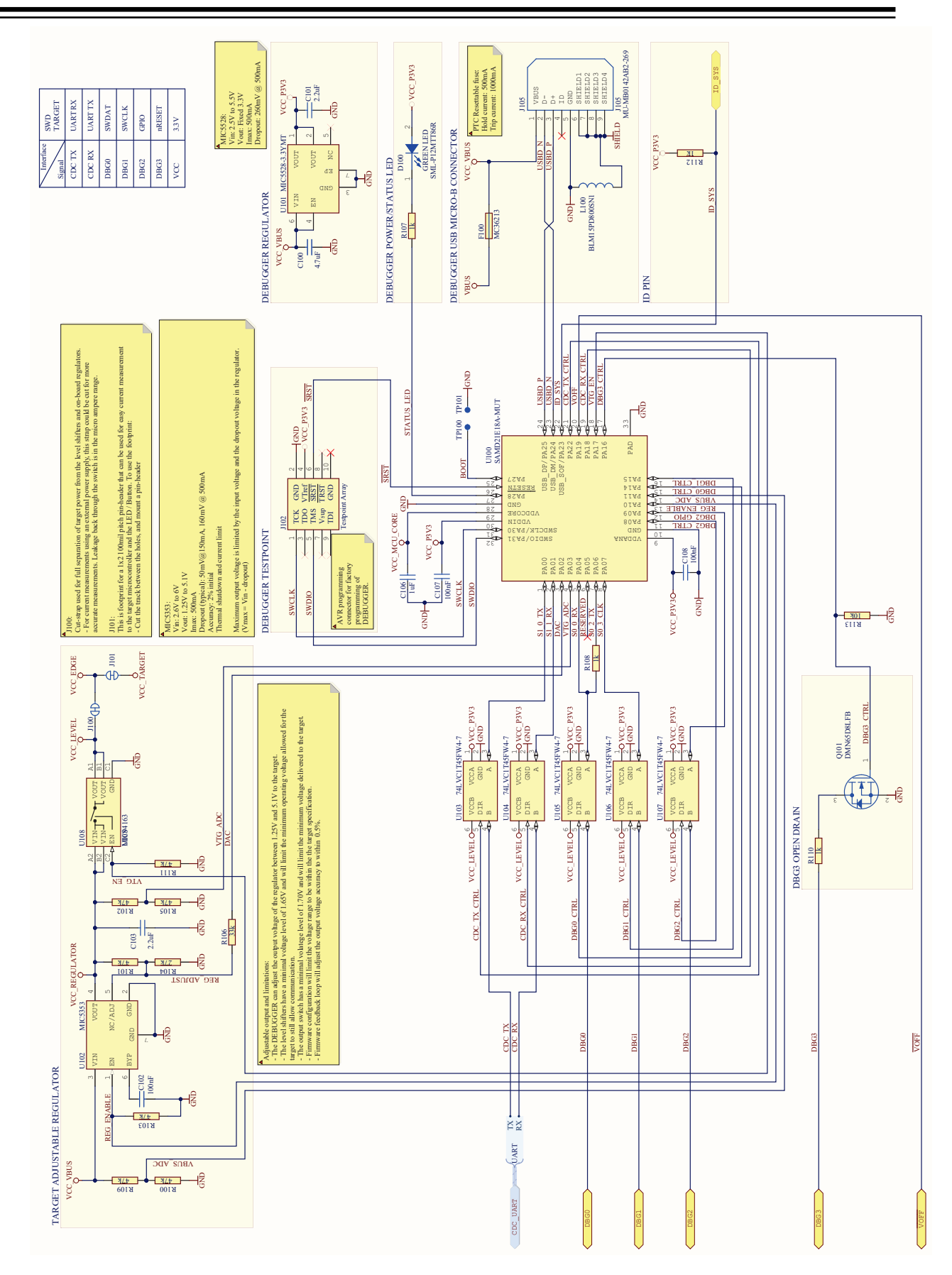

© 2021 Microchip Technology Inc. 用户指南 DS70005432A\_CN-第 17 页

# <span id="page-17-0"></span>**7.** 版本历史

版本 **A**(**2020** 年 **8** 月) 本文档的初始版本。

### <span id="page-18-0"></span>**Microchip** 网站

Microchip 网站([www.microchip.com/](http://www.microchip.com/))为客户提供在线支持。客户可通过该网站方便地获取文件和信息。我们的网站 提供以下内容:

- 产品支持——数据手册和勘误表、应用笔记和示例程序、设计资源、用户指南以及硬件支持文档、最新的软件版 本以及归档软件
- 一**般技术支持**——常见问题解答(FAQ)、技术支持请求、在线讨论组以及 Microchip 设计伙伴计划成员名单
- **Microchip** 业务——产品选型和订购指南、最新 Microchip 新闻稿、研讨会和活动安排表、Microchip 销售办事 处、代理商以及工厂代表列表

# 产品变更通知服务

Microchip 的产品变更通知服务有助于客户了解 Microchip 产品的最新信息。注册客户可在他们感兴趣的某个产品系列 或开发工具发生变更、更新、发布新版本或勘误表时,收到电子邮件通知。

欲注册,请访问 [www.microchip.com/pcn](http://www.microchip.com/pcn), 然后按照注册说明进行操作。

# 客户支持

Microchip 产品的用户可通过以下渠道获得帮助:

- 代理商或代表
- 当地销售办事处
- 应用工程师(ESE)
- 技术支持

客户应联系其代理商、代表或 ESE 寻求支持。当地销售办事处也可为客户提供帮助。本文档后附有销售办事处的联系 方式。

也可通过 [www.microchip.com/support](http://www.microchip.com/support) 获得网上技术支持。

# **Microchip** 器件代码保护功能

请注意以下有关 Microchip 器件代码保护功能的要点:

- Microchip 的产品均达到 Microchip 数据手册中所述的技术规范。
- Microchip 确信: 在正常使用的情况下, Microchip 系列产品非常安全。
- 目前,仍存在着用恶意、甚至是非法的方法来试图破坏代码保护功能的行为。我们确信,所有这些行为都不是以 Microchip 数据手册中规定的操作规范来使用 Microchip 产品的。这种试图破坏代码保护功能的行为极可能侵犯 Microchip 的知识产权。
- Microchip 愿与那些注重代码完整性的客户合作。
- Microchip 或任何其他半导体厂商均无法保证其代码的安全性。代码保护并不意味着我们保证产品是"牢不可破" 的。代码保护功能处于持续发展中。Microchip 承诺将不断改进产品的代码保护功能。任何试图破坏 Microchip 代 码保护功能的行为均可视为违反了《数字器件千年版权法案(Digital Millennium Copyright Act)》。如果这种行 为导致他人在未经授权的情况下,能访问您的软件或其他受版权保护的成果,您有权依据该法案提起诉讼,从而 制止这种行为。

# 法律声明

提供本文档的中文版本仅为了便于理解。请勿忽视文档中包含的英文部分,因为其中提供了有关 Microchip 产品性能和 使用情况的有用信息。Microchip Technology Inc.及其分公司和相关公司、各级主管与员工及事务代理机构对译文中可 能存在的任何差错不承担任何责任。建议参考 Microchip Technology Inc.的英文原版文档。

<span id="page-19-0"></span>本出版物中提供的信息仅仅是为方便您使用 Microchip 产品或使用这些产品来进行设计。本出版物中所述的器件应用信 息及其他类似内容仅为您提供便利,它们可能由更新之信息所替代。确保应用符合技术规范,是您自身应负的责任。

Microchip"按原样"提供这些信息。Microchip 对这些信息不作任何明示或暗示、书面或口头、法定或其他形式的声明 或担保,包括但不限于针对非侵权性、适销性和特定用途的适用性的暗示担保,或针对其使用情况、质量或性能的担 保。

在任何情况下,对于因这些信息或使用这些信息而产生的任何间接的、特殊的、惩罚性的、偶然的或间接的损失、损 害或任何类型的开销,Microchip 概不承担任何责任,即使 Microchip 已被告知可能发生损害或损害可以预见。在法律 允许的最大范围内,对于因这些信息或使用这些信息而产生的所有索赔, Microchip 在任何情况下所承担的全部责任均 不超出您为获得这些信息向 Microchip 直接支付的金额(如有)。 如果将 Microchip 器件用于生命维持和/或生命安全应 用,一切风险由买方自负。买方同意在由此引发任何一切损害、索赔、诉讼或费用时,会维护和保障 Microchip 免于承 担法律责任。除非另外声明, 在 Microchip 知识产权保护下, 不得暗中或以其他方式转让任何许可证。

# 商标

Microchip 的名称和徽标组合、Microchip 徽标、Adaptec、AnyRate、AVR、AVR 徽标、AVR Freaks、BesTime、 BitCloud、chipKIT、chipKIT 徽标、CryptoMemory、CryptoRF、dsPIC、FlashFlex、flexPWR、HELDO、IGLOO、 JukeBlox、KeeLoq、Kleer、LANCheck、LinkMD、maXStylus、maXTouch、MediaLB、megaAVR、Microsemi、 Microsemi 徽标、MOST、MOST 徽标、MPLAB、OptoLyzer、PackeTime、PIC、picoPower、PICSTART、PIC32 徽标、PolarFire、Prochip Designer、QTouch、SAM-BA、SenGenuity、SpyNIC、SST、SST 徽标、SuperFlash、 Symmetricom、SyncServer、Tachyon、TimeSource、tinyAVR、UNI/O、Vectron 及 XMEGA 均为 Microchip Technology Incorporated 在美国和其他国家或地区的注册商标。

AgileSwitch、APT、ClockWorks、The Embedded Control Solutions Company、EtherSynch、FlashTec、Hyper Speed Control、HyperLight Load、IntelliMOS、Libero、motorBench、mTouch、Powermite 3、Precision Edge、 ProASIC、ProASIC Plus、ProASIC Plus 徽标、Quiet-Wire、SmartFusion、SyncWorld、Temux、TimeCesium、 TimeHub、TimePictra、TimeProvider、WinPath 和 ZL 均为 Microchip Technology Incorporated 在美国的注册商标。

Adjacent Key Suppression、AKS、Analog-for-the-Digital Age、Any Capacitor、AnyIn、AnyOut、Augmented Switching、BlueSky、BodyCom、CodeGuard、CryptoAuthentication、CryptoAutomotive、CryptoCompanion、 CryptoController、dsPICDEM、dsPICDEM.net、Dynamic Average Matching、DAM、ECAN、Espresso T1S、 EtherGREEN、IdealBridge、In-Circuit Serial Programming、ICSP、INICnet、Intelligent Paralleling、Inter-Chip Connectivity、JitterBlocker、maxCrypto、maxView、memBrain、Mindi、MiWi、MPASM、MPF、MPLAB Certified 徽标、MPLIB、MPLINK、MultiTRAK、NetDetach、Omniscient Code Generation、PICDEM、PICDEM.net、 PICkit、PICtail、PowerSmart、PureSilicon、QMatrix、REAL ICE、Ripple Blocker、RTAX、RTG4、SAM-ICE、 Serial Quad I/O、simpleMAP、SimpliPHY、SmartBuffer、SMART-I.S.、storClad、SQI、SuperSwitcher、 SuperSwitcher II、Switchtec、SynchroPHY、Total Endurance、TSHARC、USBCheck、VariSense、VectorBlox、 VeriPHY、ViewSpan、WiperLock、XpressConnect 和 ZENA 均为 Microchip Technology Incorporated 在美国和其他 国家或地区的商标。

SQTP 为 Microchip Technology Incorporated 在美国的服务标记。

Adaptec 徽标、Frequency on Demand、Silicon Storage Technology 和 Symmcom 均为 Microchip Technology Inc.在 除美国外的国家或地区的注册商标。

GestIC 为 Microchip Technology Inc.的子公司 Microchip Technology Germany II GmbH & Co. KG 在除美国外的国家 或地区的注册商标。

在此提及的所有其他商标均为各持有公司所有。

© 2021, Microchip Technology Incorporated 版权所有。

ISBN: 978-1-5224-7879-9

# 质量管理体系

有关 Microchip 的质量管理体系的信息,请访问 [www.microchip.com/quality](http://www.microchip.com/quality)。

<span id="page-20-0"></span>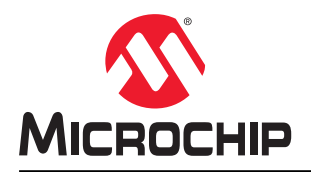

# 全球销售及服务网点

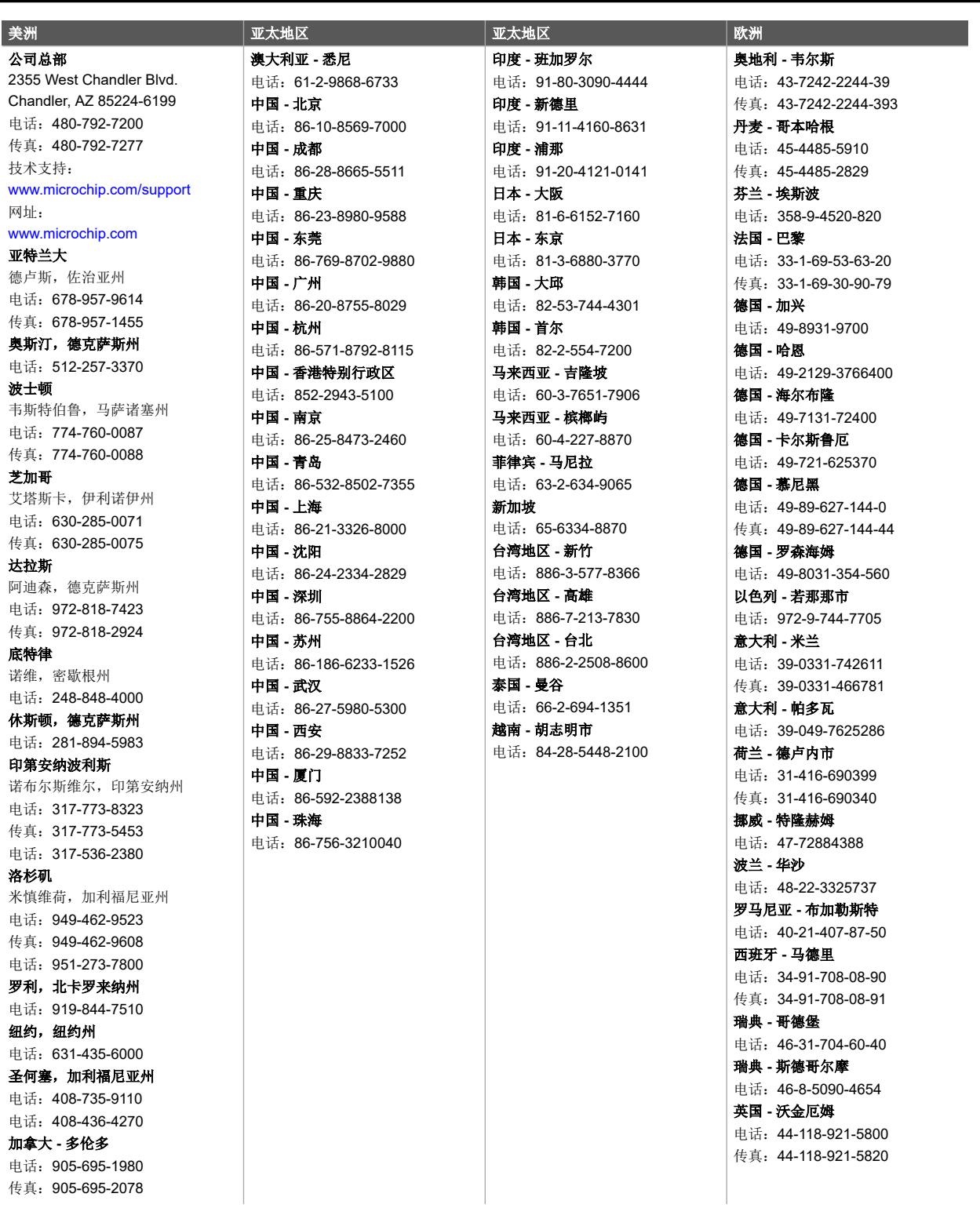